#### **Hallo JMC 180W/400W integrated Nema23/24 Benutzer!**

Aus mehreren Support-Erfahrungen von und mit Benutzern mit den iHSV 57/60 Servos entsteht diese Anleitung.

Als erstes die RS232 Verbindung herstellen. Das geht mit einem USB- auf RS232 Adapter. Empfehlungen dazu von Sebastian End im ersten angepinnten Beitrag in der Servo-Hilfegruppe. Bei mir funktioniert zB dieser hier: https://www.reichelt.de/usb-2-0-konverter-a-stecker-auf-rs-232 delock-61460-p78847.html?&trstct=pos\_0

Zum Parametrieren wird Logikspannung gebraucht. Entweder über die 5pol. Buchse oben auf dem Servo, oder durch Einschalten der Speisespannung des Servos. Wenn der Adapter erkannt wird, belegt er einen COM-Port. Diesen in Windows mit Hilfe des Geräte-Managers herausfinden. Die Motoren müssen zur Parametrierung eingebaut und an die Riemen/Spindeln/Mechanik angeschlossen sein. **Ohne Last lässt sich kein Servo vernünftig parametrieren**.

Verbindung mit dem RS232 Anschluss herstellen, lt. Foto, von Sebastian End:

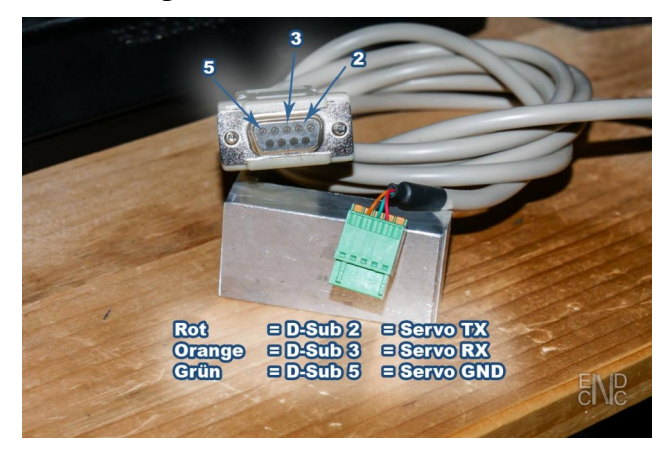

Die Software JMC 1.7.6 **als Administrator** starten, den richtigen Com-Port einstellen (über Systemsteuerung/Geräte-Manager herausfinden). Den AC Servo Motor auswählen, Turn On klicken. Auf das grüne P links oben klicken, um die Parameter zu laden. In der unteren Statuszeile müssen die meisten LEDs grün leuchten.

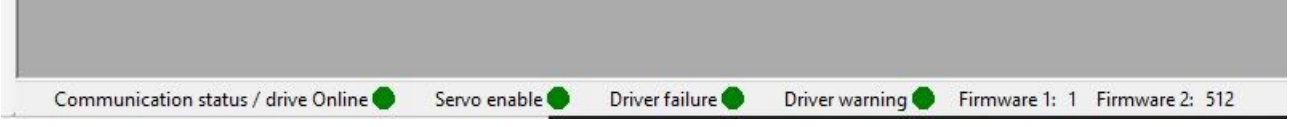

Im Prinzip ist folgendes Vorgehen sinnvoll: Motorkennwerte prüfen. In P00-xx vor allem. Das sollte dann so aussehen:

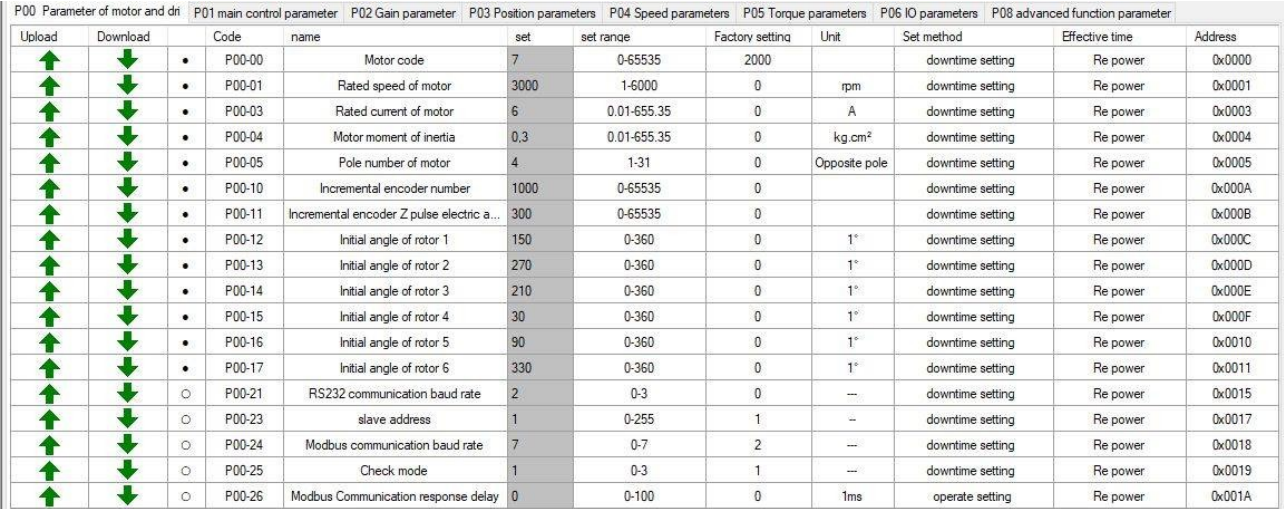

Den Steuer Modus wählen: P01-01 (control mode setting) bestimmt, was das Servo machen soll. Bei CNC Achsenantrieb: auf Positioning, also P01-01 auf 0 stellen. Alles andere sind spezielle Anwendungen wie Fräs-Spindelbetrieb, Hebeanwendung u.a.

Dann ist in Reiterkarte P03 – Position Parameters der Nominator/Denominator Parameter zu stellen, falls man eine Untersetzung hat. Formel dazu im Manual. Bei 2:1 ist es einfach, da kann man einfach 2:1 einstellen. Bei anderen Verhältnissen muss man nach der Formel rechnen. Und beide Parameter (P03-10 und -11) entsprechend stellen. (ich bin da echt ahnungslos, ...)

# **Das Autotuning:**

**Autotuning einschalten: P01-02** auf 1 wäre Standard-Autotuning, auf 3 =30% (was immer das heißt) empfiehlt Sebastian End, soll besser sein. (Experimentierfreudige können auch mal Mode 2 - "Automatic Adjustment of Rigidity" ausprobieren).

Erforderlich ist, jetzt noch einen **Rigid (Steifigkeits-) Parameter** vorzugeben, mit dem der Automatic Adj. Mode startet. **Das ist P01-03**. Der Bereich geht bis 32, und man fängt mal mit 13 o. 15 an. Über 19 ist bisher keiner m.W. gekommen… P01-04 noch auf 0,5 stellen. Und dann die Schleife fahren (s.u.), um den Schleppfehler zu kontrollieren.

Der Automatik Adjustment Mode (=Autotuning) regelt die folgenden Parameter, hier sind dann keine Änderungen möglich, so lange man im Autotuning ist:

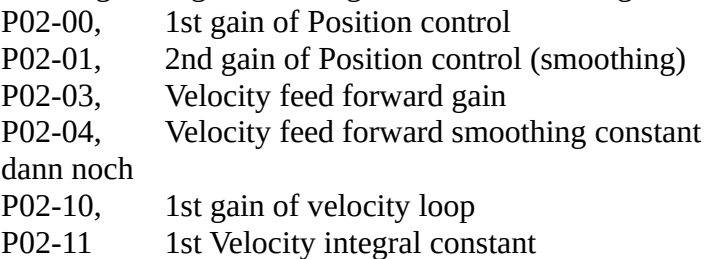

Also - wenn du die ersten Werte vom Autotuning hast und dir alles noch viel zu weich vorkommt, gehst du mit **P01-03 (Steifigkeit)** jeweils einen Wert höher. Wieder Schleife fahren und begucken. Teste die Steifigkeit, indem du versuchst, von außen die Achse bzw Spindel zu bewegen. Wenn das um mehr als 0,1mm gelingt, bzw sich die Spindel ohne "Gegenwehr" verdrehen läßt, weiter die Steifigkeit erhöhen. Ich sag mal, 19-20 wäre Maximum bei P01-03. Wenn es bis dahin nicht steif genug ist, muss man manuell ran und gezielt die Gains justieren. Parallel dazu immer im Oszi den Schleppfehler beobachten. Wird er größer, liegt man mit der letzten Einstellung eher falsch.

Das war jetzt die **Grundeinstellung mit Autotuning**. Einschalten und Steifigkeitsfaktor. Wenn dir das schon steif und gut genug ist, lass es so stehen.

Wir sind noch nicht fertig. Jetzt gehts um die letzten 25%  $\odot$  Die manuelle Optimierung kann Stunden dauern.

# **Das Oszilloskop: (in V.1.7.6) Warum weiter optimieren?**

### **(Der Schleppfehler ist das Wichtigste überhaupt, ein kleiner Schleppfehler führt zu runden Kreisen, eckigen Ecken und präziser Kurvenfahrt. Ein zu großer Schleppfehler macht Ellipsen aus Kreisen, runde Ecken und Abweichungen bei kurvigen Abschnitten. )**

Wenn man die Software erfolgreich verbinden konnte, kann man das Oszi/Monitor einrichten und starten und während der Schleife im Oszi beobachten, ob die *Pos Instruction* (bit) und *Position feedback* (bit) Kurven schön nahe beieinander liegen. **Dann statt Pos. feedback den Schleppfehler (position follow error) in den Ch.2 dazu holen**. Start und Stop Button sind wohl klar. Damit startet man die Aufzeichnung.

Dämlicherweise kann man als dritte Kurve weder den Follow error noch den Pos. feedback auswählen. Versteht man nicht. Wer hat sich das ausgedacht? Immerhin kann man mit den beiden - **Pos. Instruction und Pos. follow error** – ausreichend gut sehen was los ist. Und was sich in welche Richtung ändert, wenn man Parameter ändert.

Dann muss man mit den Div Settings spielen – ich hatte zB mit meinem 180W V.603 Servo auf dem Tisch Amplituden, wo ich 5000 bei div einstellen musste, um die Kurve vollständig zu sehen. Andere mussten 20.000 bis 75.000 einstellen. Stellt man alle Kurven gleich ein, sieht man den Fehler im Verhältnis. Man will aber optimieren, also beim Pos. following Error so viel weniger Div's einstellen, dass man auch diese Kurve vollständig (also stark vergrößert) sehen kann. Prinzipiell wären Einstellungen gut, wo man 1-10 Div's des Pos. Follow Errors sehen kann. (Die Bias ist die Verschiebung der Kurven in der Horizontalen. Das kann man brauchen, wenn wegen hoher Div's die Kurven nach oben hin wandern.) Ich habe für Pos. Instruction gelb, für Pos. feedback grün gewählt. Den Error sehe ich gerne in rot. Alles Geschmackssache. Leider kann man bei diesem Oszi nicht alle drei Kurven gleichzeitig einstellen. Am sinnvollsten ist also die Kombination **Pos Instruction und Pos Follow error**.

Das Ziel ist, mit der Parametrierung die Kurve *Pos Follow Error* so niedrig wie möglich zu bekommen. Sprich – die Abweichung von der Soll-Position soll so klein wie möglich sein. Das kann mit der Position Loop schon gelingen (P02-00 und -01), meist muss man aber die Velocity Loops (P02-03-04 und -10 und -11) dazu nehmen. Etwas in dem Bereich 1-5 Div's wäre wünschenswert. 1 Div wäre ein sehr gutes Ergebnis, 5 immer noch brauchbar, alles darüber sollte man noch mal optimieren. Im Direktantrieb gelingt diese Minimierung oft nicht besonders gut, bei 2:1 Untersetzung ist die Drehzahl höher und die Regelung funktioniert da besser. Ausnahmen existieren...

## **Die Test-Schleife:**

Jetzt fährt man eine Schleife von meinetwegen 100-200-400mm Weg hin und her, abrupter Richtungswechsel, ziemlich schnell, so 5-6000 mm/min. ZB 10 mal. Die Beschleunigungsrampe sollte rel. steil, also ca. um die 2000 mm/s sein (Mach3/4). Dabei beobachten, ob es Geräusche gibt, Knarren, Quietschen, Pfeifen. Dann schwingt schon was. (Klopfen kann allerdings auch ein Symptom von zu wenig Verstärkung sein...)

(Langsamer gefahren ist die Regelung schlechter. Wir wollen eine "Sprungantwort" erzwingen, die in gewisser Weise die Qualität und Wirkung der Regelung zeigt.) Kann sein, dass eine leichte Maschine dabei schon in Bewegung kommt :)

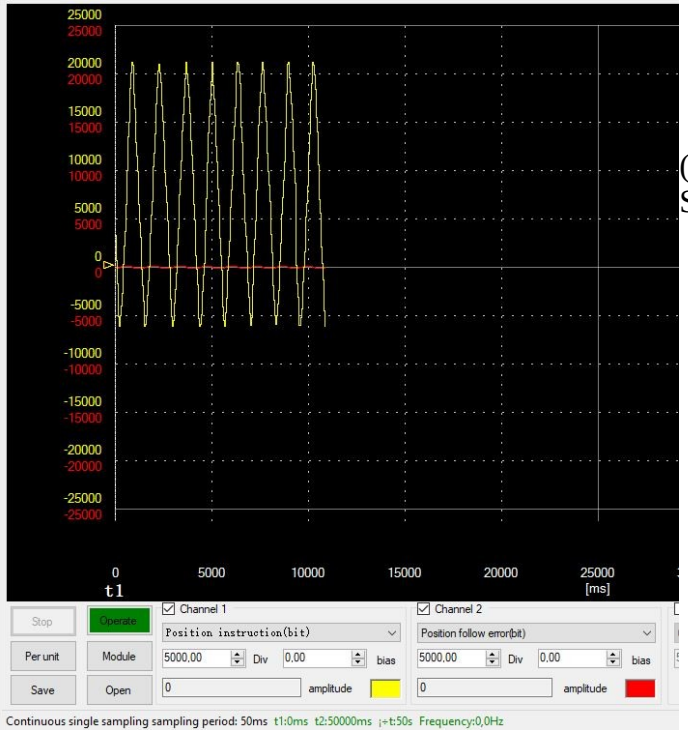

(Hier im Bild läuft ein Servo ohne Last, Schleppfehler in rot, minimal)

Beispielcode: #Gcode für eine kurze Testschleife: x100F6000 x0F6000 x100F6000 x0F6000 x100F6000 x0F6000 x100F6000 x0F6000 x100F6000 x0F6000 x100F6000 x0F6000 x100F6000 x0F6000 usw

### **Manuelles Tuning:**

Dazu das Autotuning abschalten - P01-02 auf 0 stellen.

P02-00, -01, -03, -04, P02-10, P02-11, können nun manuell justiert werden.

Nun die Werte für P02-00, 02-01, 02-03, 02-04, auch P02-10 und-11 und in einer Tabelle notieren. Dahinter noch Raum für einen kurzen Kommentar.

Dies sind die Startwerte für das manuelle Tuning. Das erleichtert die Übersicht, wenn man Stunden mit Änderungen experimentiert und irgendwann nicht mehr weiß ws was gemacht hat.

*So wie ich die Parameter der 180/400W Serie lese, gibt es einen Proportional- und einen Geschwindigkeits-Regler (Velocity Loop, ab P02-12) . Der P-Regler hat einen P und V Anteil und der V - Regler nur eine Loop- und Verstärkungsregelung. Kann man als I-Regler deuten. Eine D-Regelung ist nicht eindeutig zu sehen. (Ja, Doch: der Pseudo-differenzial Feedforward Gain P02- 12. An dem hab ich noch nicht experimentiert. Prinzipiell würde man den erhöhen, wenn man eine super schnelle Regelungsreaktion auf plötzliche Veränderungen haben will. ZB sehr viele Richtungswechsel, Dateien mit extrem vielen spitzen Konturen.) Aber was weiß ich schon...Ingenieure bitte kommentieren! )* 

*(Nachtrag: P02-13 und 14, sowie -15, die sog. 2nd Gains, sind nur wirksam, wenn man Gain switching betreibt, das wäre ein autom. Umschalten von einer Gain-Kombination auf eine andere, unter bestimmten Zuständen/Bedingungen. Das ist mir aber selbst zu kompliziert, wozu man das braucht...)*

## **Der P-Anteil des Position-Reglers:**

*(Der Proportionalanteil des Positions-Reglers - Hier wird die Regeldifferenz zw. Soll- und Istwert ausgeregelt. Der Proportionalregler kann den Sollwert aber naturgemäß nie komplett erreichen, weswegen die Gains einen bestimmten Verstärkungs-Wert hinzufügen, um dem Sollwert möglichst nahe zu kommen)*

Die Positioning Gains **P02-00 und -01** sollten als erstes nacheinander manuell justiert werden. Immer die gleiche Abfolge: den ersten Wert höher stellen, bis die Regelung schwingt, dann 10-20% zurück. Nächster Wert -01, der eher ein Dämpfungswert ist. Bei beiden kann man ruhig größere Schritte machen, zB 50 weiter. (ein Erfahrungswert lag um 700 für P02-00 und um 600 bei p02-01 , bei einer anderen Maschine bei 1050 und 1100) also - nichts ist "richtig". Diese Werte sind individuell für jede Maschine! Die Factory Werte sind allerdings sehr niedrig gewählt und keine Referenz.

Die Erhöhung dieser beiden Pos. Werte kann schon völlig ausreichen um die erwünschte Steifigkeit zu erreichen. Dabei auch wieder den Schleppfehler im Oszi der Software beobachten! An dieser Stelle vielleicht mal einen Screenshot vom Oszi Bild erstellen. Und Werte notieren.

# **Der Geschwindigkeits-Anteil des P-Reglers:**

*(Hier wird das Integral der verbleibenden Regeldifferenz genutzt, um den Sollwert möglichst schnell und genau zu erreichen.)* 

Bei P02-03 und -04 wäre ich vorsichtiger, die Werte zu erhöhen. Sie erhöhen die Geschwindigkeitsverstärkung bzw -04 glättet/dämpft diese. Sprich Dynamik. Kann man machen, muss man evtl. sogar für den Schleppfehler - aber bitte mit aller Vorsicht. Höchstens 10er Veränderungen… und ebenfalls zurückdrehen, sobald es schwingt. Oder wenn der Schleppfehler wieder ansteigt.

(P02-04, der Velocity Gain Dämfungs/Glättungswert) hat eine interessante Nebenwirkung, die ein Freund beim "Spielen" herausfand: je niedriger der Wert, umso stärker fährt die Achse Untermaß, je höher, desto stärker wird die Soll-Pos. überfahren) – ist irgendwie logisch, denn wir spielen hier mit dem I-Anteil, der ja immer was "drauflegt".

An dieser Stelle erneut einen Screenshot vom Oszi Bild erstellen. Und die erreichten Werte notieren.

# **Die Geschwindigkeits-Schleife:**

*(Ab P02-10 gibt es Einstellungen für die Geschwindigkeits-Schleife. Auch hier geht es um den zusätzlichen Geschwindigkeitsanteil, der zur proportionalen Positionsregelung hinzugefügt wird, um eine besonders genaue sprich schnelle Annäherung an den Sollwert zu erreichen.)*

P02-10 wird vom anfänglichen Autotuning erkannt. Range 0-2000 Hz – So hoch einstellen wie möglich, aber es steigt das Risiko von Schwingungen, Rauschen und einem zu abruptem Lauf bzw Stopps. (Gefährdung der Mechanik!) Da kann man auch aufhören, wenn man fühlt dass es die Maschine zerreißt :)

P02-11 dämpft diesen Effekt, Mutige können also die -10 schön hoch drehen und mit -11 so weit dämpfen dass es gerade noch nicht zu hart für die Mechanik ist. Ich erinnere mich aber, dass Sebastian End mit zu harten Einstellungen die Kugelumlaufmutter an der Seute Deern vorzeitig zerlegt hatte.

# **Und der D-Regler:**

P02-12 erst einmal auf dem mit dem AT ermitteltem Wert stehen lassen. (..., je niedriger umso geringer die Dynamik, aber weniger anfällig für niederfrequente Störungen. Je höher, desto stärkere Dynamik, aber auch anfälliger für NF-Störungen".) Dieser Parameter ist ein Pseudo-differentieller Parameter, der sozusagen vorausschauend die Geschwindigkeit erhöht, um schnelle Änderungen auszuführen. Er erhöht nicht direkt die Dynamik, hilft aber, die Regelung schneller zu machen für schnelle Instruction-Änderungen.

Generell – die zweiten Gains, oder Konstanten (=Dämpfungsfaktoren) besser stehen lassen, Veränderungen mit den Gains erzielen.

Man sieht also hierbei – die Parameter treten ab P02-00 in Paaren auf. Der erste ist ein Verstärkungsfaktor, der zweite ein Dämpfungsfaktor. Wenn man das durchschaut wird es etwas klarer mit den Werten.

Auch in der Geschwindigkeits-Schleife und bei Änderungen im D-Regler den Schleppfehler im Oszi der Software beobachten! Wenn der größer wird bei der Einstellerei, ist die Richtung der Veränderung falsch.

Alle anderen Parameter würde ich nicht ohne Not verstellen, außer man weiß genau, was man da tut. (Die Tabelle die ich oben empfahl, könnte sich als nützlich erweisen, wenn man dort jede

Änderung und die entsprechende Auswirkung auf das Verhalten festhält. Ein bisschen Systematik schadet nicht...vor allem, wenn man nach 1 Jahr was ändern möchte)

# **Erfahrungen beim Parametrier-Prozeß:**

Wir starten ja mit den Einstellungen aus dem Autotuning. Dabei kann es sein, dass die automatisch ermittelten Velocity Werte zu hoch sind und man mit den Position Loop Werten nicht hoch genug kommt, weil frühzeitig Schwingungen einsetzen. Dann ist es ein guter Weg, für P02-03, -04, P02- 10, P02-11, -13, -14 wieder die Standardwerte einzusetzen. Nicht die Factory Sets, sondern die von Sebastian End: (Foto - stehen in Spalte "Set") Die gibts auch in der Gruppe zum runterladen und installieren.

Dann erneut die Position Loop einstellen bis zur Schwingungsgrenze, dann die Velocity und evtl. den Pseudo Differetial Wert.

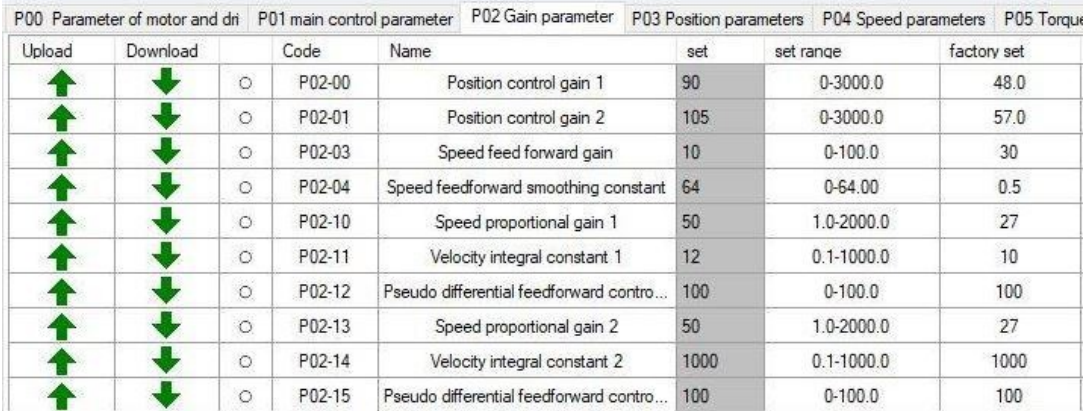

# **Was noch?**

Die Parameter in Reiterkarte P04 und P05 sind die speziellen Werte für den Speed- oder Torque Mode, die uns hier nicht interessieren und im Positioning Mode keine Änderung bewirken. Abschnitt P06 behandelt Werte, die für die digitalen Eingänge bestimmt sind. Werden auch in unserem Fall nicht benötigt. Ebenso P08.

Wenn man etwas Entscheidendes an der Maschine ändert, zb eine neue schwerere Spindel montiert oder sonstwie die Masse von Portal oder Z-Achse ändert, ändert sich ja der Wert des "Moment of Inertia), das Trägheitsmoment. Dann wäre es notwendig, die Parametrierung, mit dem Autotuning angefangen (welches den M.of.Inertia ermittelt) erneut durchzuführen, um ein optimales Regelungsergebnis zu bekommen. Das bitte im Hinterkopf behalten!

PS. Dies ist immer noch eine rudimentäre und eher praxisorientierte Anleitung, um überhaupt und rasch zu einem Ergebnis zu kommen. Ich erspare mir und Euch eine Abhandlung der Regelungstechnik, die dahinter steht und die den P-I-D Regler im Einzelnen bzw im Zusammenwirken beschreibt.

Dazu gibt es ganz gute YouTube Videos, zB von DerNormio, [https://www.youtube.com/watch?](https://www.youtube.com/watch?v=ErOtVYJNmDU&t=52s) [v=ErOtVYJNmDU&t=52s](https://www.youtube.com/watch?v=ErOtVYJNmDU&t=52s) (Teil 3 und 7, die leider nur auf die V.5.xx ausgerichtet sind) oder Academy Raddy [\(https://www.youtube.com/watch?v=x0TN9Nle\\_dk](https://www.youtube.com/watch?v=x0TN9Nle_dk)) - völlig losgelöst von Servos, aber gut verständlich, was das Ganze mit PID machen soll.

So viel von mir. Bestimmt gibt es dazu Anmerkungen, Erweiterungen, Erfahrungswerte, Korrekturen und was immer für Kommentare. Die sind erwünscht und willkommen. Ich wollte mangels IRGENDEINER Start-Anleitung mal was schreiben, was bisher bei einigen, ca 10 Kollegen zum Erfolg geführt hat. Ja, besser geht's immer…

Also bitte - gerne was Erhellendes dazu schreiben, ich werde das dann einarbeiten und ergänzen.

PS: Das Servo-Tool von Robert Budde (https://github.com/robert-budde/iHSV-Servo-Tool) funktioniert mit den 180W Servos von JMC, Version 5.xx und 6.xx sehr sehr gut! Wer das installert bekommt, hat da ein Top Oszi zur Hand.